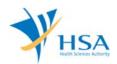

## GUIDE TO APPLICATION FOR DEALER'S LICENCE (IMPORTER, WHOLESALER AND MANUFACTURER)

This e-Application at MEDICS@HSA (Medical Device Information & Communication System) allows a company to apply for an Importer, Wholesaler and Manufacturer's licence.

The online Dealer's Licence Application in MEDICS may take an average of 5 - 10 minutes to fill in.

The time taken varies depending on the number and sizes of the file attachments, configurations of your computer and network system, Internet performance, etc. For more information, please refer to <a href="https://www.hsa.gov.sg/e-services/medics">https://www.hsa.gov.sg/e-services/medics</a>.

Please note that the time stated above excludes time taken for preparatory work in relation to filing the online form (e.g. scanning documents for file attachments.)

# **INSTRUCTIONS**

In order to use this e-Service in MEDICS, you must have all of the following:

- 1. Personal Access Authentication to log on
  - <u>CorpPass</u> (Singapore Corporate Access), a corporate digital identity for business and other entities to transact with Government online services, OR
  - <u>HSA PIN</u> (HSA Personal Identification Number), password for overseas individual, supplied by HSA
- 2. A CRIS Company Account for MEDICS (Client Registration & Identification Services), an account to enable a local company to gain access to MEDICS. See details at <u>cris@hsa</u>.

# PAYMENT

Please refer to the following page for information on fee and payment modes: <u>https://www.hsa.gov.sg/medical-devices/fees</u>.

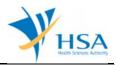

## **ONLINE APPLICATION FORM**

The online application form consists of 6 parts.

To fill in the relevant information, click on "Add/Edit Info" to access that section of the form

| ME0120 - DEALERS LICENCE                                                   | > New Application                                          |                                           |                |                                          |
|----------------------------------------------------------------------------|------------------------------------------------------------|-------------------------------------------|----------------|------------------------------------------|
| APPLICATION FORM                                                           |                                                            |                                           |                |                                          |
| 1. <u>Applicant Info</u><br>4. <u>Class A Exemption List</u>               | 2. <u>Licence Info</u><br>5. <u>Supporting Document(s)</u> | 3. <u>Company In</u><br>6. <u>Remarks</u> | <u>fo</u>      | Please refer to the<br>Guidelines on the |
| Fields marked with asterisks * are 1. APPLICANT INFO                       | mandatory.                                                 |                                           |                |                                          |
| Change the following info if y                                             | ou are applying on behalf of tl                            | ne applicant.                             |                |                                          |
| Name : *                                                                   | NRIC                                                       | /Passport No. : *                         |                |                                          |
| Tel. No. : *                                                               | Fax 1                                                      | lo. : *                                   |                | =                                        |
| Email : *                                                                  |                                                            |                                           |                |                                          |
| 2. LICENCE INFO                                                            |                                                            |                                           |                |                                          |
| Please provide licence info.                                               |                                                            |                                           |                |                                          |
|                                                                            |                                                            |                                           | C              | lick <u>Add/Edit Info</u>                |
| 3. COMPANY INFO<br>Please provide company inf                              |                                                            |                                           |                |                                          |
| Please provide company ini                                                 | 0.                                                         |                                           |                | tale and design to fail                  |
| 4. CLASS A EXEMPTION LIST                                                  |                                                            |                                           | L. L.          | lick <u>Add/Edit Info</u>                |
|                                                                            | for a Registrant and Wholesal                              | er application.                           |                |                                          |
| 5. SUPPORTING DOCUMENT(s)                                                  |                                                            |                                           |                |                                          |
|                                                                            | ould be submitted to the Author                            | ity for evaluatio                         | n.             |                                          |
|                                                                            |                                                            |                                           |                |                                          |
|                                                                            |                                                            |                                           | Click Attach/I | Remove Document                          |
| 6. REMARKS                                                                 |                                                            |                                           |                |                                          |
| Remarks to LCB :<br>(You may enter a maximum of<br>up to 1000 characters.) |                                                            |                                           |                | ^                                        |
|                                                                            |                                                            |                                           |                | ~                                        |
|                                                                            | Save Draft Confirm                                         | Clos                                      | e              |                                          |

At the end of the application form, there are 3 button options:

#### **Button - Save Draft**

Allows the applicant to save the Application Form for retrieval and submission at a later time. A transaction number will be assigned.

The saved Application Form can be retrieved from "My Drafts" in the Workbench@MEDICS.

#### **Button – Confirm**

Allows the applicant to confirm the completed Application Form and the company's declaration on the form before submitting it to MDB. To make any amendment, click on the "**<< Previous**" Button to return to the Application Form. Before the application is submitted, the applicant may print a copy of the application for his record.

#### Button – Close

Closes the application form without saving any changes made.

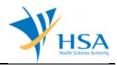

## PART 1 – Applicant Info

The applicant refers to the individual designated by the company as contact point for any correspondence regarding this application. This section requires the applicant to fill in the following:

- 1) Name
   2) NRIC/Passport No
   3) Contact Telephone Number
   4) Contact Fax Number
- 5) Contact E-mail

Items 1 to 3 are pre-populated from CRIS Company Account database and can be updated or replaced.

### PART 2 – Licence Info

This section requires the applicant to complete the following fields

| APPLICATION FO                                 |                   |                                             |                                         |              |                                          |  |
|------------------------------------------------|-------------------|---------------------------------------------|-----------------------------------------|--------------|------------------------------------------|--|
| 1. Applicant Info<br>4. Class A Exemption List |                   | 2. Licence Info<br>5. Supporting Document(s | 3. Company Info<br>6. Remarks           |              | Please refer to the<br>Guidelines on the |  |
| in class in exempt                             |                   | or copporting occurrences                   | ,                                       |              | Guidelines on the.                       |  |
| ields marked with                              | asterisks * are i | mandatory.                                  |                                         |              |                                          |  |
| ICENCE INFO                                    | usterisks ure i   | nandatory.                                  |                                         |              |                                          |  |
| ealer Type: *                                  | Manufactu         | rer 🗸                                       |                                         |              |                                          |  |
| evice Type : *                                 | Medical Dev       | ice Class In Vitro                          | Diagnostic (IVD)                        |              |                                          |  |
|                                                | CLASS             | A (LOW RISK)                                | ASS A IVD (LOW RISK)                    |              |                                          |  |
|                                                | CLASS             | B, CLASS C, CLASS D 🗌 CLA                   | ASS D IVD, CLASS C IVD, CLASS B I       | VD (HIGHER   | R                                        |  |
|                                                | (HIGHER RI        | SK) RISK)                                   |                                         |              |                                          |  |
| pproved Site Addr                              | arr(ar) *         |                                             |                                         |              |                                          |  |
| pproved side Addi                              | ess(es)           |                                             |                                         |              | lick Add/Edit Inf                        |  |
|                                                |                   |                                             |                                         |              | ance <u>Mudy cure and</u>                |  |
| ertification *                                 | Quality Sys       | tems Certifica                              | ation Body                              | E            | xpiry Date                               |  |
|                                                | ISO134            | 85                                          |                                         |              |                                          |  |
|                                                |                   |                                             |                                         | (            | dd/mm/yyyy)                              |  |
|                                                | Declara           | tion of Conformity to Quality               | Management System (QMS): ISO134         | 185          |                                          |  |
|                                                |                   | S (Certification Body)                      |                                         |              | •                                        |  |
|                                                | -Select           | Certification Body-                         |                                         | $\sim$ (     | dd/mm/yyyy)                              |  |
|                                                | Second            | ary Assembly                                |                                         |              |                                          |  |
|                                                | Cold-ch           | ain Management                              |                                         |              |                                          |  |
|                                                | Declara           | tion of Conformity to Quality               | Management System (QMS): GDPMD          | S            |                                          |  |
|                                                | Exempt            | ed from GDPMDS (Medical de                  | vices solely for non-clinical and/or in | nport for re | -export only)                            |  |
|                                                |                   |                                             |                                         |              |                                          |  |
| pproved Scope of<br>perations *                |                   |                                             |                                         |              | ~                                        |  |
|                                                |                   |                                             |                                         |              |                                          |  |

#### 1) Dealer Types

Select the "Dealer Type" from a drop-down list:

- a) Manufacturer's Licence
- b) Importer's Licence
- c) Wholesaler's Licence

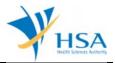

Only 1 dealer type can be selected for each application. A new separate application has to be submitted if company intends to apply for more than 1 dealer's licence.

## 2) Device Types

Select the "Device Type" that the company is dealing in (more than 1 type can be selected):

- a) Class A (Low Risk Medical Device)
- b) Class B, Class C, Class D (Higher Risk Medical Device)
- c) Class A IVD (Low Risk IVD)
- d) Class B, Class C, Class D (Higher Risk IVD)

#### 3) Approved Site Address(es)

Site address(es) listed in the QMS certificate have to be included in the application.

- a) Click <Add/ Edit Info> and click <Retrieve Address>. The Blk/House No, Street Name and Building Name will be populated on screen.
- b) Fill in Level-Unit information if applicable.

#### 4) Certification

Please include information in relation to certifications obtained by the company.

- a) Select the type of "Quality Systems" that the company has and include the "Certification Body", as well as the "Expiry Date" of the certificate.
- b) If "Cold Chain" or "Secondary Assembly" is involved in the Scope of Certification, the option should be selected by checking the radio button beside the description.
  - "Cold-Chain Management": select this checkbox if the GDPMDS scope includes cold-chain management. This selection is only applicable to importers and wholesalers.
  - ii) "Secondary Assembly": select this checkbox if the GDPMDS scope includes secondary assembly. This selection is only applicable to importers and wholesalers.
- c) Manually enter the scope of certification into "Approved Scope of Operations".

Click "Update Form" to proceed.

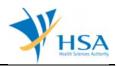

## PART 3 – Company Info

| Comment Name -             | -          |              |                          |          |  |
|----------------------------|------------|--------------|--------------------------|----------|--|
| Company Name : *           |            |              |                          | <u>H</u> |  |
| Address Type : *           | Local      | Overseas     |                          |          |  |
| Postal Code : *            |            | Retrieve Add | ress                     |          |  |
| Block / No. : *            |            |              |                          |          |  |
| Street Name : *            | C          |              |                          |          |  |
| Building Name :            |            |              |                          |          |  |
| Level - Unit :             | #          |              |                          |          |  |
| Country : *                |            |              |                          |          |  |
|                            |            |              |                          |          |  |
| Unique Entity No.(UEN) : * |            |              |                          |          |  |
| Main Tel. No. : *          |            |              | Fax No. : *              |          |  |
| Contact Person : *         | -          |              |                          | 1        |  |
| Contact Tel. No. : *       |            |              |                          |          |  |
| Contact Email : *          |            |              |                          |          |  |
|                            | (Exc Exc.) |              | and email notification.) |          |  |

This section requires the applicant to fill in the following:

- 1) Company Name
- 2) Address Type
- 3) Postal Code
- 4) Block/Number
- 5) Street Name
- 6) Building Name
- 7) Level-Unit
- 8) Country
- 9) Unique Entity Number
- 10) Main Telephone Number
- 11) Fax Number
- 12) Contact Person
- 13) Contact Telephone Number
- 14) Contact Email

Item 1 and 9: Pre-populated from CRIS Company Account database.

Item 2: Address Type. The applicant is required to select whether it is a Singapore (local) or foreign (overseas) address.

Item 3: Postal Code. After completing the postal code for a local address, the applicant may click on "retrieve address" and the street address (items 4, 5, 6 & 8) will be populated with data from SingPost.

Item 8: Selection from a country list.

Item 14: Upon the approval of this application, a notification of its approval and all future correspondence with the company regarding this dealer's licence will be via the email address that is entered at item 14.

Click "Update Form" to proceed.

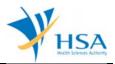

н

## PART 4 – Class A Exemption List

This section is only applicable for the submission of manufacturer's or importer's licence applications.

Companies manufacturing or importing Class A medical devices that are exempted from product registration, Please select "I declare that this application has Class A Exemption List" and/or "I declare that the sterilization process for all Class A sterile medical devices in this Class A Exempted List submitted conform to international standards for sterilization of medical devices or equivalent", if applicable.

| A CLASS A EXEMPTION LIST                                                                                                    |  |  |  |  |  |
|----------------------------------------------------------------------------------------------------|--|--|--|--|--|
| Class A Exemption List if any should be submitted to the Authority for Evaluation.                                                                                                    |  |  |  |  |  |
| With effect from 1 June 2018 , all Class A Medical Devices are exempted from product registration.                                                                                                    |  |  |  |  |  |
| I declare that this application has Class A Exemption list.                                                                                                    |  |  |  |  |  |
| For Dealers dealing with Class A sterile medical devices.                                                                                                    |  |  |  |  |  |
| I declare that the sterilization process for all Class A sterile medical devices in the Class A Exempted List submitted conform to international standards for sterilization of medical devices or equivalent. |  |  |  |  |  |
| Click <u>Add/Edit Info</u>                                                                                                    |  |  |  |  |  |

Click "Add / Edit Info" to proceed to the following screen.

| LASS A EXEMPTION LIST                                                                                           |
|----------------------------------------------------------------------------------------------------|
| ease click <u>here</u> to download the excel template and fill in your Class A exemption list before uploading. |
|                                                                                                    |
| Browse                                                                                                    |
| Upload                                                                                                    |
|                                                                                                    |
|                                                                                                    |
|                                                                                                    |
| Close                                                                                                    |

Click "here" link to download the empty excel template to fill up the required information for Class A Exemption list.

| A                      | В             | С            | D                   | E                          | F            | G                     | Н            | 1            | J      | К                      |
|------------------------|---------------|--------------|---------------------|----------------------------|--------------|-----------------------|--------------|--------------|--------|------------------------|
| HSA ID                 | Dealer Lice   | encel - Cl   | ass A Exemption lis | t                          |              |                       |              |              |        |                        |
|                        |               |              |                     | -                          |              |                       |              |              |        |                        |
|                        |               |              |                     | •                          |              |                       |              |              |        |                        |
| Record ID              | Product Owner | Name as per  | Intended purpose    | Device                     | Name of      |                       | Country of   | Sterile/Non- | Status | Time Stamp             |
| (To be<br>generated by |               | Device label |                     | Identifier/<br>(Model No.) | Manufacturer | Manufacturing<br>Site | Manufacturer | sterile      |        | (To be<br>generated by |
| HSA System)            |               |              |                     | (Moder No.)                | _            |                       |              |              | _      | HSA System             |
| nak system)            |               | ·            |                     | r                          |              | ~                     | -            |              |        | ▼                      |

<u>Note</u>

- 1. The excel file cannot contain any blank cells within the columns B columns J and should not have any blank rows in between, in order to be uploaded successfully.
- 2. No input from the applicant is required for the first column (Record ID) and the last column (Time Stamp).

After completing the Class A Exemption list, click "Browse" to select the excel file and click "Upload".

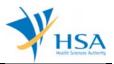

Once the excel file is successfully uploaded, a table on the declared Class A medical devices exempted from product registration will be displayed.

|     |     |                   |      | Manufacturer | Address of<br>Manufacturing<br>Site |               | Sterile/Non-<br>sterile |        | Time Stam<br>(To be<br>generated<br>by HSA<br>System) |
|-----|-----|-------------------|------|--------------|-------------------------------------|---------------|-------------------------|--------|-------------------------------------------------------|
| PO1 | MD1 | Intended<br>use 1 | 1111 | 1111         | 1111                                | Australia     | Non-sterile             | Active |                                                       |
| PO2 |     | Intended<br>use 2 | 2222 | 2222         | 2222                                | France        | Sterile                 | Active |                                                       |
| PO3 |     | Intended<br>use 3 | 3333 | 3333         | 3333                                | United States | Non-sterile             | Active |                                                       |

Click "Update Form" to proceed.

#### PART 5 – Supporting Documents

The supporting documents are attached by browsing the local storage devices for the documents using the **"Browse"** button. Then click the **"Add Attachment"** button to attach these documents.

To remove documents from the "**list of documents attached**", select the corresponding checkbox and click "**Remove Attachment**".

NOTE: "**ANNEX 6: Declaration of Non-Dealing of Class A Medical Devices**" of GN-02 is mandatory if companies are not dealing in Class A medical devices which are exempted from registration.

| ME0123 - DEALERS LICENCE                                                                                                    | > New Application > Suppor          | ting Document(s)             |                     |
|----------------------------------------------------------------------------------------------------|-------------------------------------|------------------------------|---------------------|
| APPLICATION FORM                                                                                                    |                                     |                              |                     |
| 1. Applicant Info                                                                                                    | 2. Licence Info                     | 3. Company Info              | Please refer to the |
| 4. Class A Exemption List                                                                                                    | 5. Supporting Document(s)           | 6. Remarks                   | Guidelines on the   |
| SUPPORTING DOCUMENT(s)                                                                                                    |                                     |                              |                     |
| Please attach the following docume                                                                                            | nt(s) by typing in the path or dick | on the browse button.        |                     |
| For dealers dealing with Medica                                                                                               | al Devices of all risk classes      |                              |                     |
| 1. ISO 13485 certificate or GDPMDS                                                                                            | 5 certificate                       |                              | Browse              |
| 2. Annex 1: Declaration of exempti                                                                                            | Browse                              |                              |                     |
| (for importer or wholesaler dea<br>devices solely for non-clinical a<br>re-export only)                                       |                                     |                              |                     |
| For dealers dealing solely with<br>product registration)                                                                      | Class A Medical Devices (Clas       | s A sterile and non-sterile  | are exempted from   |
| 3. Annex 5: Declaration of conform<br>GDPMDS(for importer, wholesal<br>manufacturer only)                                     |                                     |                              | Browse              |
| For dealers dealing with Class I                                                                                              | B/C/and/or D Medical Devices        | s (higher risk class devices | ;)                  |
| <ol> <li>Annex 6: Declaration letter of no<br/>medical devices(for importer and<br/>only)</li> </ol>                          |                                     |                              | Browse              |
| 5. ISO 13485 certificate or GDPMD                                                                                             | S certificate                       |                              | Browse              |
| 6. Annex 1: Declaration of exempti<br>(for importer or wholesaler dea<br>devices solely for non-clinical a<br>re-export only) | aling with medical                  |                              | Browse              |
| To attach, click <u>Add Attachmen</u>                                                                                         | <u>t</u> .                          |                              |                     |

#### PART 6 – Remarks

This section is for you (the applicant) to insert any remarks to MDB regarding the application.

### **END OF DOCUMENT**